# Using Hedges on Dialog

Hedges are standardized pre-made searches. The goal is to utilize institutional knowledge to help limit retrievals to highly relevant articles. The hedges on Dialog are designed to work in all Dialog databases including biomedical, pharmaceutical, news and patent databases. You can even combine hedges to create complex strategies.

### Hedges Available on Dialog

There are seven currently available hedges:

- 1. COVID-19
- 2. Adverse Effects
- 3. Animals
- 4. Child
- 5. Clinical Trials
- 6. Elderly
- 7. Humans

### To Access Dialog Hedges

Click on the Alerts Manager link. This link can be found within the Dialog platform, on any page. Simply go to the dark blue banner at the top of the page, and on the right-hand side, you'll see the Alerts Manager link.

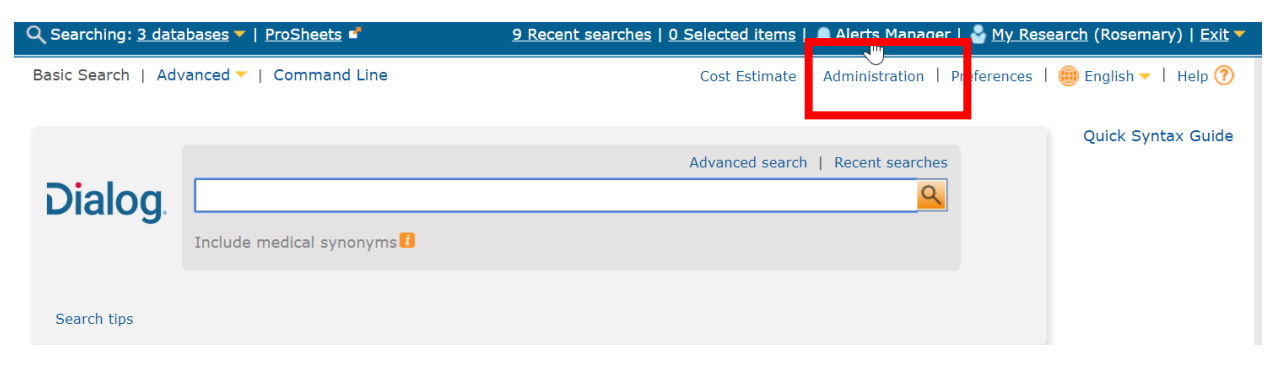

#### Create Searches with Dialog Hedges

Once you've clicked on the Alerts Manager link, you'll enter the Alerts Manager tool. Click on *Create Alert*

**Dialog** Solutions Literature · Technology · Services

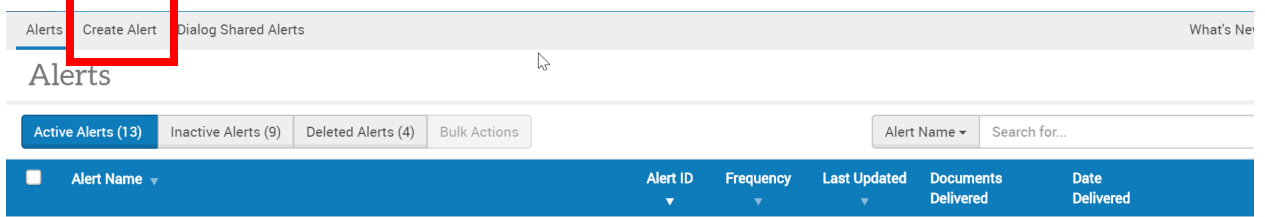

When you click on Create Alert, you'll be able to see Insert Hedge

### Alerts > Create Alert

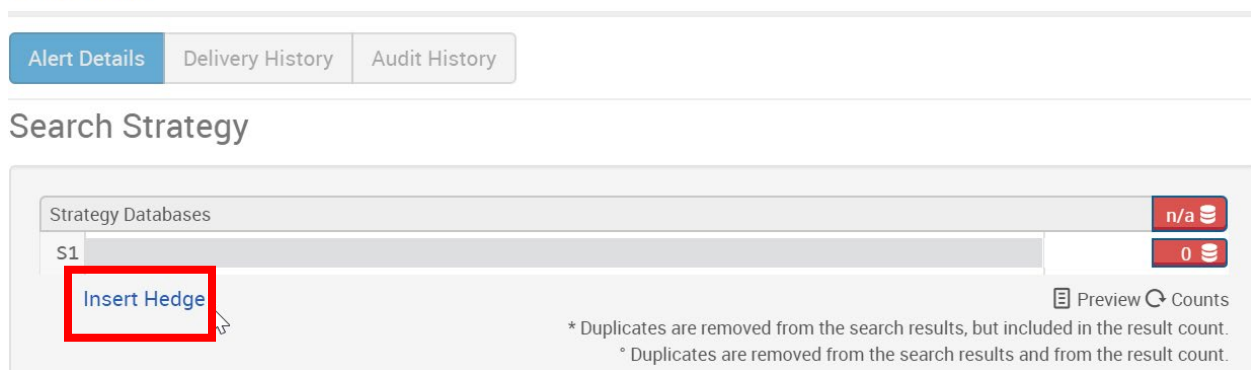

Click on Insert Hedge, and you'll be able to see the 7 Hedges. At this point, you have two options:

- 1. Use the hedge to create an alert
- 2. Copy/paste the hedge to use in a search

#### To Create an Alert:

Click insert on the Hedge you're interested in

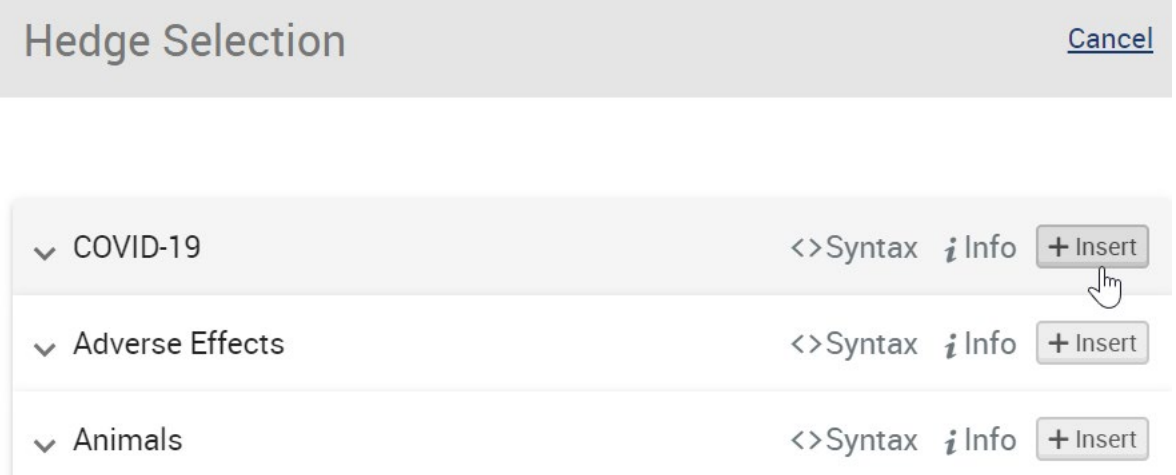

#### This will populate the search box

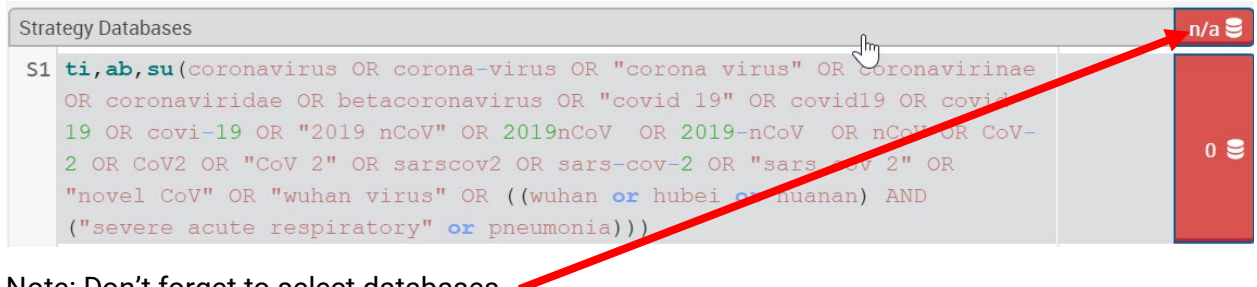

Note: Don't forget to select databases

You can even combine hedges

In this case we combined the COVID-19 hedge with the Clinical Trials one. Then save your alert as usual.

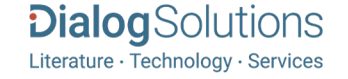

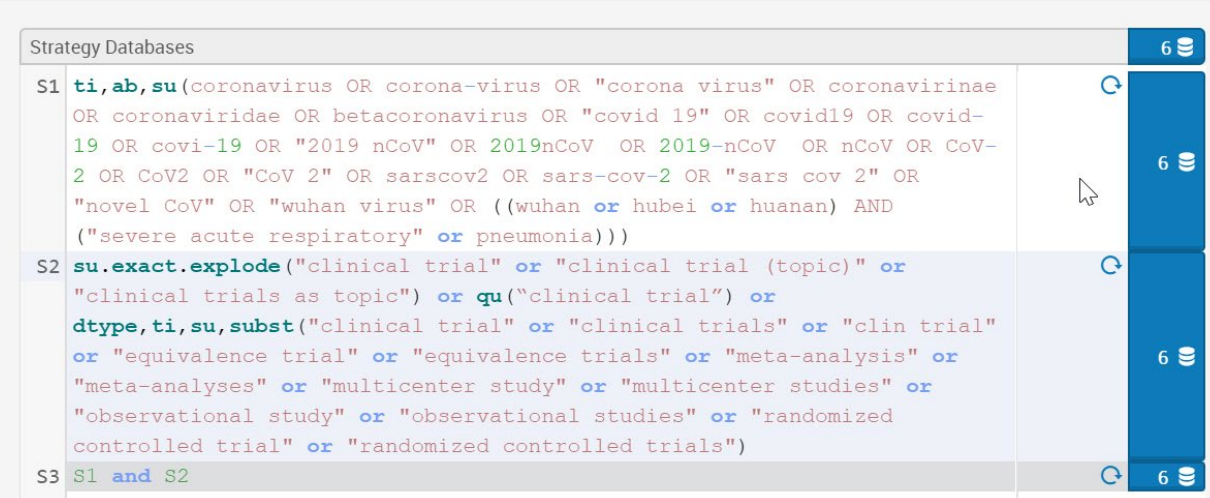

To Use the Hedge in an Ad Hoc Search:

Click on Insert Hedge. Find the hedge of interest. Instead of clicking on Insert, click on the arrow next to the name of the hedge.

> **Dialog**Solutions Literature · Technology · Services

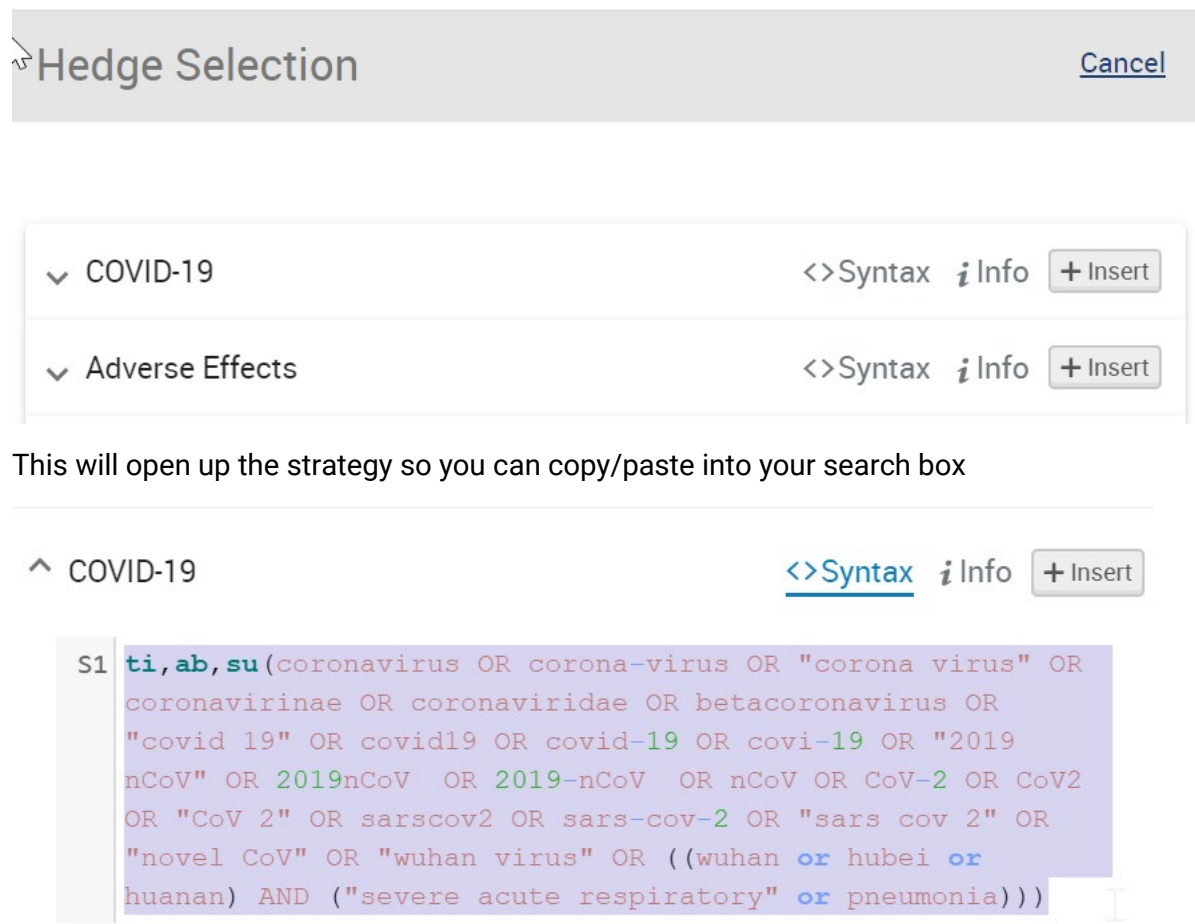

## Dialog.

### **Advanced Search**

Look Up Citation

ti,ab,su (coronavirus OR corona-virus OR "corona virus" OR coronavirinae OR coronaviridae OR betacoronavirus OR "covid 19" OR covid19 OR covid-19 OR covi-19 OR "2019 nCaV" OR 2019nCaV OR 2019-nCaV OR nCaV OR CaV-2 OR CaV2 OR "CaV 2" OR sarscov2 OR sars-cov-2 OR "sars cov 2" OR "novel CoV" OR "wuhan virus" OR ((wuhan  $\overline{\mathbf{v}}$ 

AND  $\overline{\mathbf{v}}$  $AND \triangledown$ 

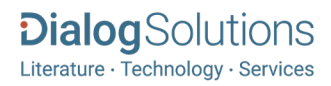